# Legen wir los!

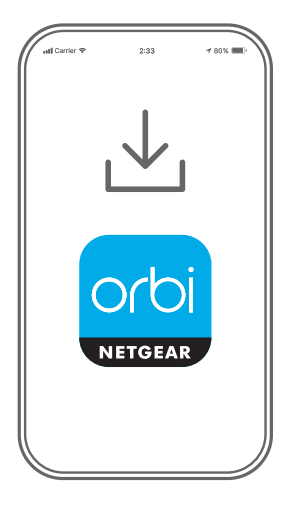

**1**

Laden Sie die Orbi App herunter und installieren Sie Ihr Orbi WLAN-System

Laden Sie auf Ihrem Mobiltelefon die Orbi App herunter, und befolgen Sie die Anweisungen zur Einrichtung.

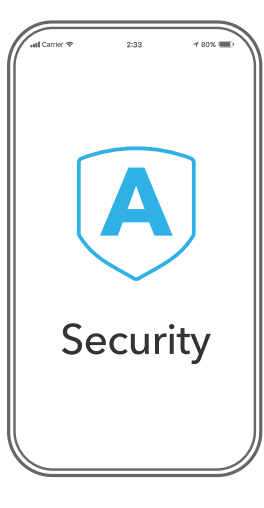

**2**

Sichern Sie Ihre Geräte mit NETGEAR Armor™

Tippen Sie in Ihrer Orbi App auf das **Sicherheitssymbol**, um zu überprüfen, ob NETGEAR Armor aktiviert ist. Ihr Orbi umfasst Cybersicherheit von NETGEAR Armor. Armor blockiert Online-Bedrohungen wie Hackerangriffe und Phishing-Versuche auf Ihren Geräten.

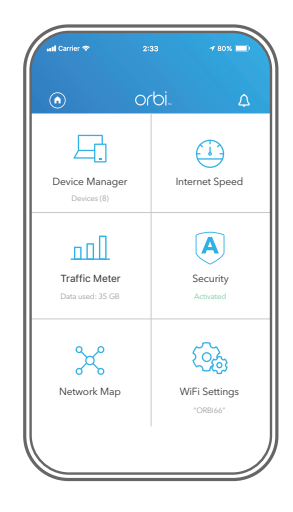

**3**

Nutzen Sie die praktischen Funktionen der App

Finden Sie heraus, welche Funktionen Ihnen mit der Orbi App zur Verfügung stehen! Führen Sie einen Geschwindigkeitstest durch, unterbrechen Sie den Internetzugriff, sehen Sie alle eingebundene Geräte und mehr.

## Inhalt

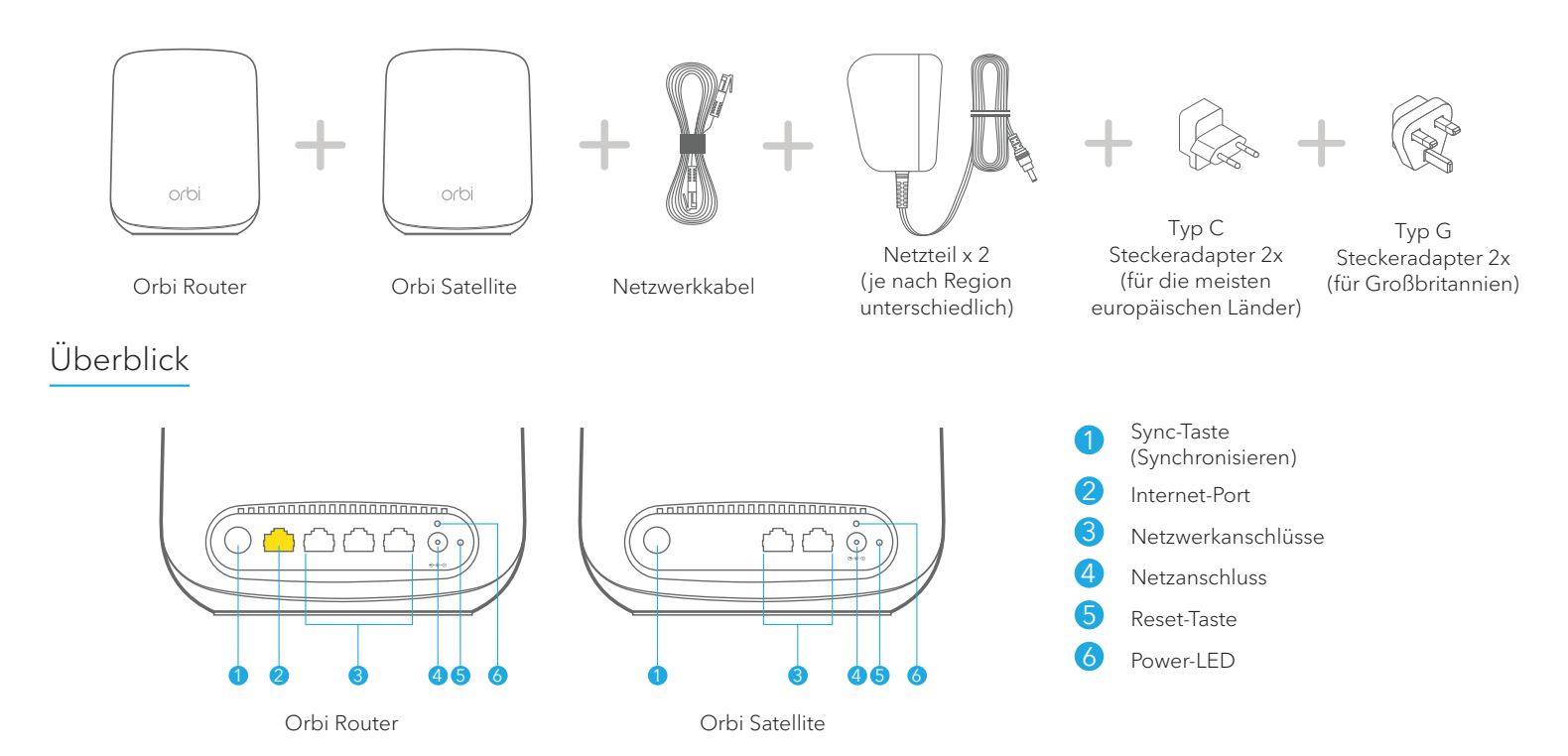

# Fehlerbehebung

Wenn Sie Probleme mit der Einrichtung haben, versuchen Sie Folgendes:

- Schalten Sie das Modem und den Orbi Router aus und trennen Sie die Verbindung. Starten Sie Ih Modem neu. Stellen Sie die Verbindung zwischen Ihrem Orbi Router und Ihrem Modem wieder her und versuchen Sie erneut, die Einrichtung mit der Orbi App durchzuführen.
- Wenn Sie Ihren Orbi Router immer noch nicht mit der Orbi App einrichten können, installieren Sie ihn manuell über die Web-Schnittstelle des Routers. Rufen Sie *[orbilogin.com](http://orbilogin.com)* auf, um auf die Web-Schnittstelle des

Routers zuzugreifen.

Weitere Informationen finden Sie unter *[netgear.com/orbihelp](http://www.netgear.com/orbihelp)*.

### **NETGEAR**

#### **NETGEAR INTERNATIONAL LTD**

Floor 1, Building 3 University Technology Centre Curraheen Road, Cork,

**NETGEAR, Inc.** 350 East Plumeria Drive

San Jose, CA 95134, USA T12EF21, Ireland Mai 2020 © NETGEAR, Inc., NETGEAR und das NETGEAR Logo sind Marken von NETGEAR, Inc. Jegliche nicht zu NETGEAR gehörende Marken werden nur zu Referenzzwecken verwendet.

# Support und Community

Unter *[netgear.com/support](https://www.netgear.com/support/)* finden Sie Antworten auf Ihre Fragen und die neuesten Downloads.

Hilfreiche Tipps finden Sie auch in unserer NETGEAR Community unter *[community.netgear.com](https://community.netgear.com/)*.

# Rechtsvorschriften

Informationen zur Einhaltung der rechtlichen Vorschriften, einschließlich der EU-Konformitätserklärung, finden Sie unter: *<https://www.netgear.com/about/regulatory/>*.

Lesen Sie das Dokument zur Einhaltung rechtlicher Vorschriften, bevor Sie das Gerät an die Stromversorgung anschließen.

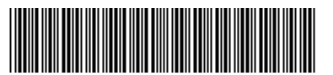

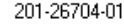